# **Basic Cisco IOS Commands for Router and Switch Management**

Josef Kaderka

Version 46

Inspiration Boson

The commands are given in their basic form, without context (i.e., the current mode), and knowledge of it or cultivation of Cisco IOS intuition is assumed. For example, the command to assign an IP address to interface ip address {adr} {sm} is given. However, to enter it, you must first enter privileged mode (enable command), then global configuration mode (configure terminal command), and then specific configuration mode (interface {int} command).

The Cisco IOS operating system comes in several versions for a single device. Not all versions (especially older versions) support all of the commands listed here. Pre-XR IOS has been used.

## **Router Management**

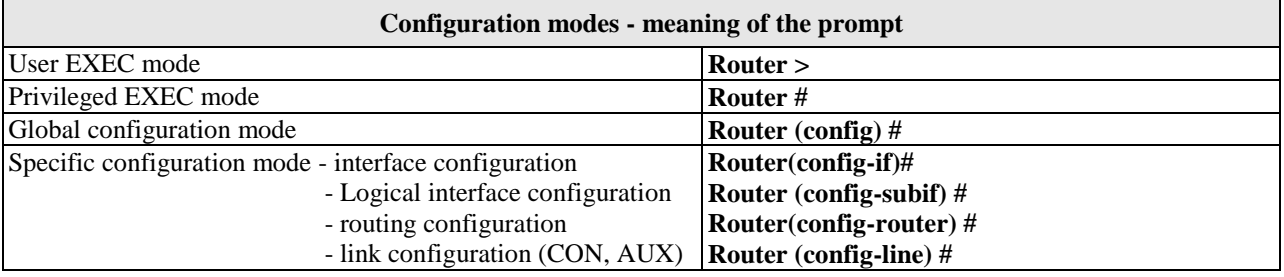

r

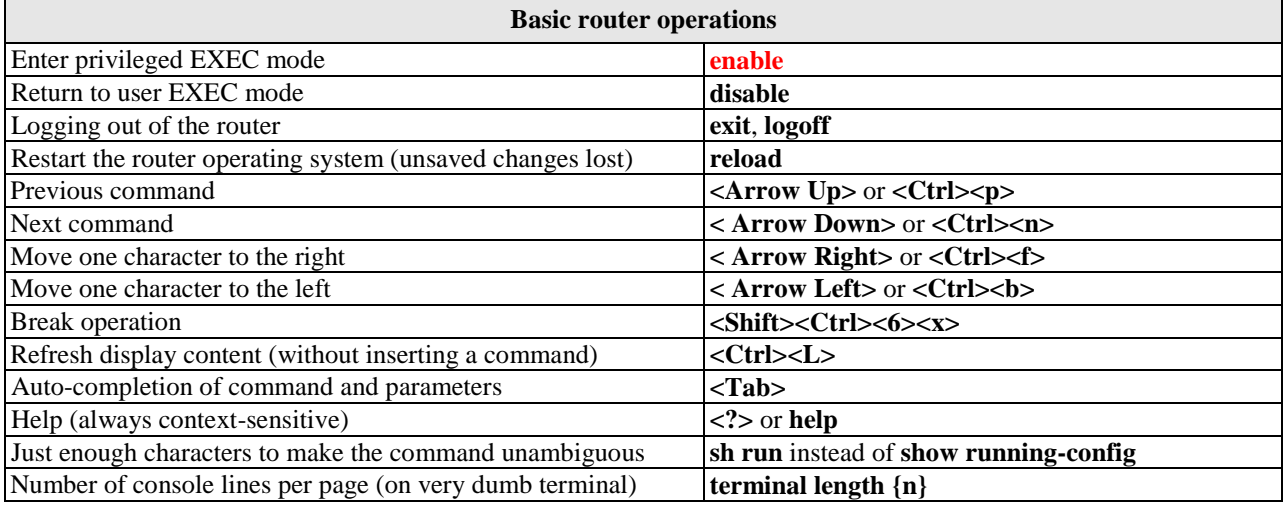

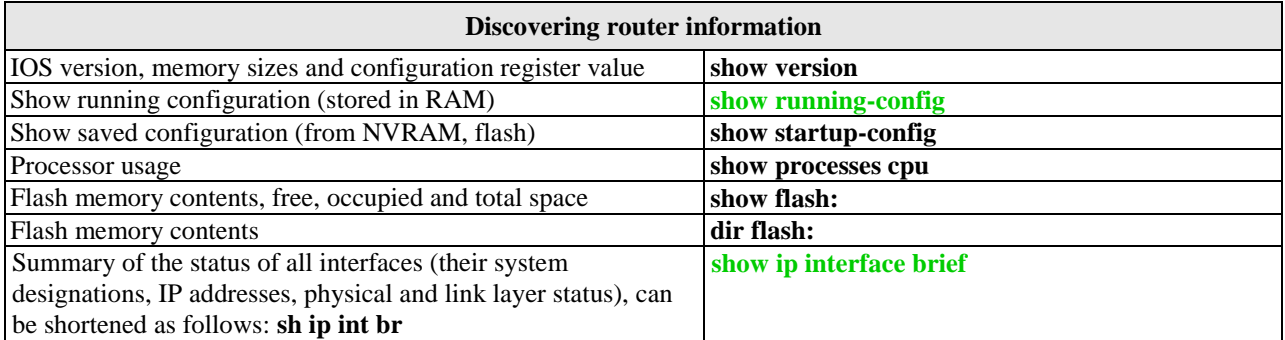

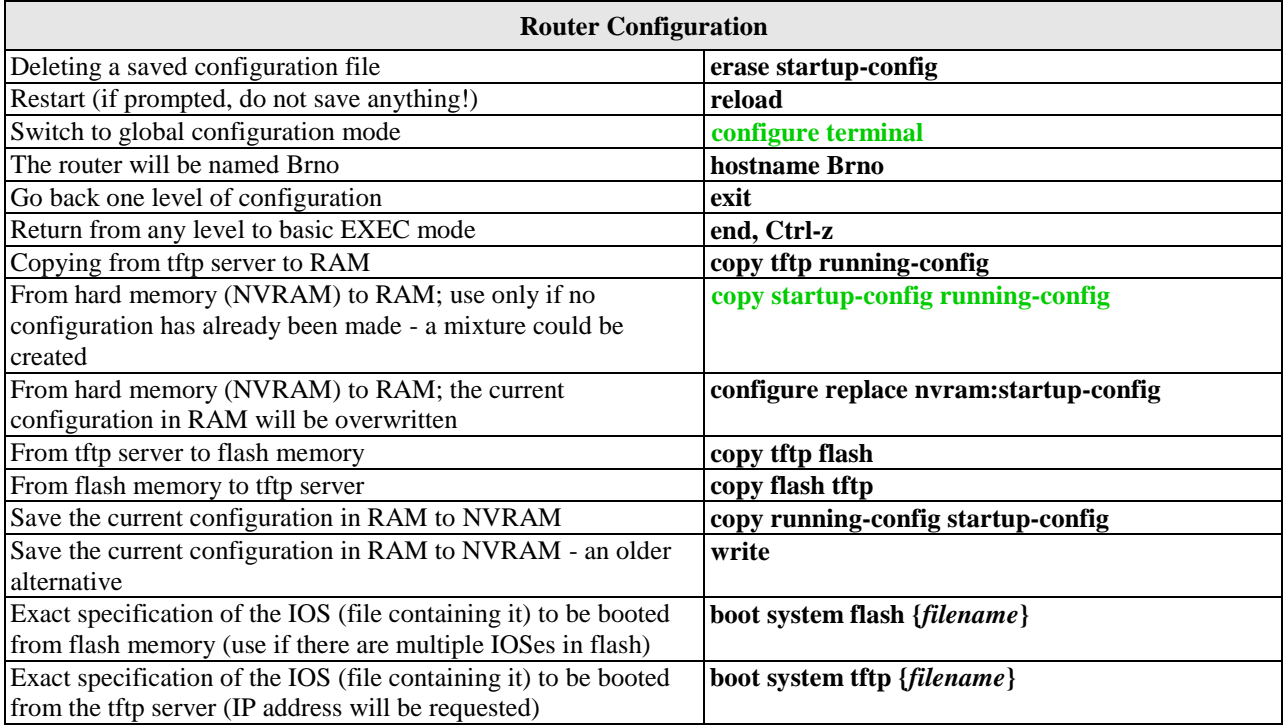

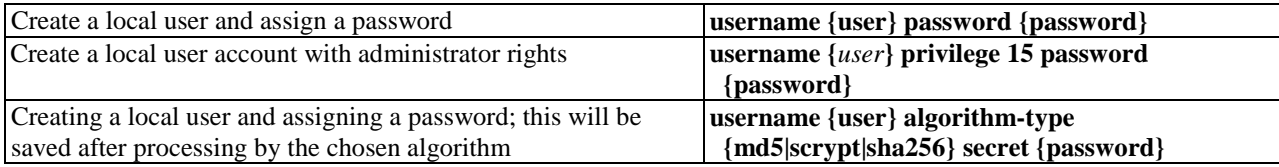

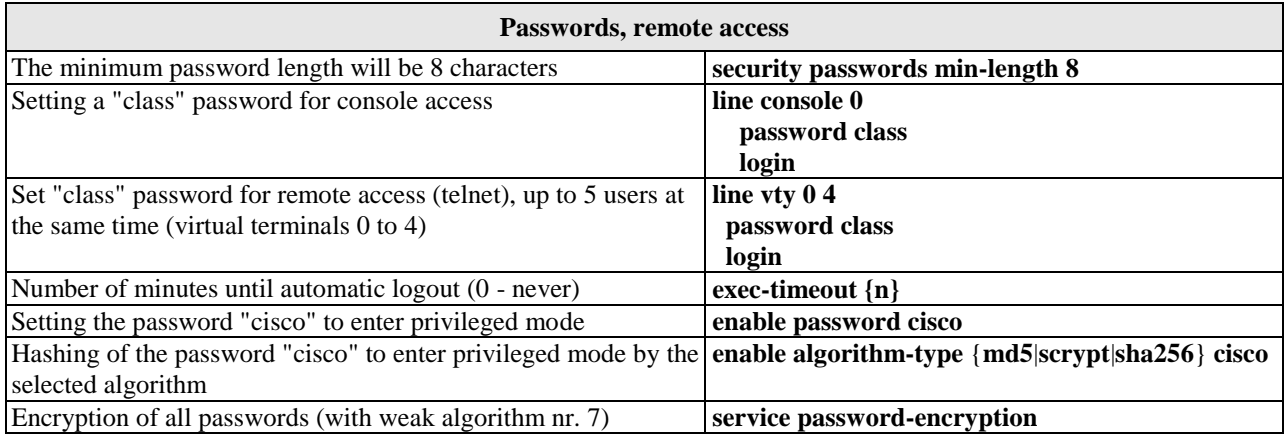

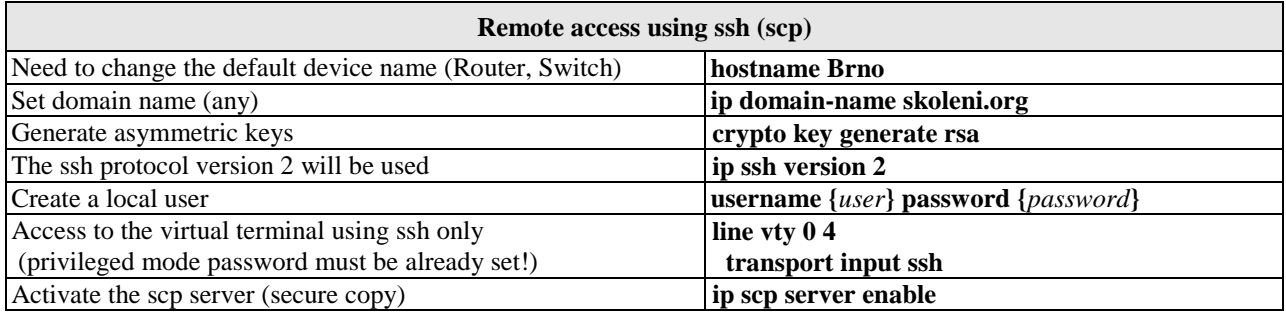

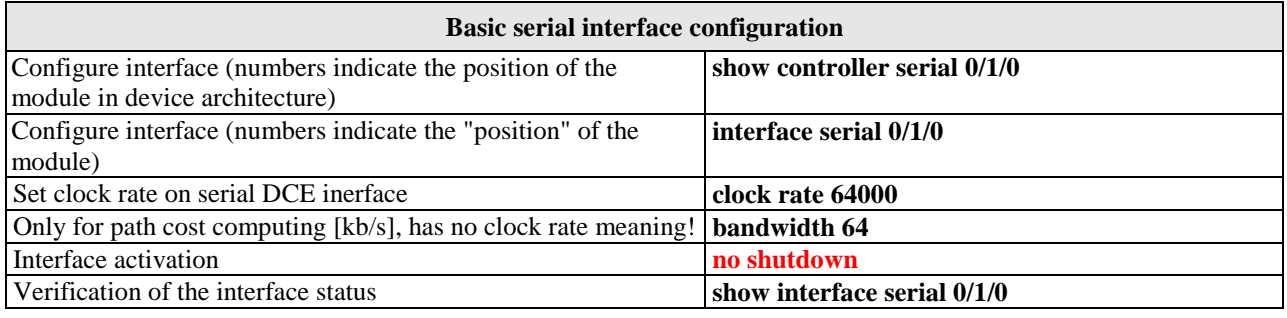

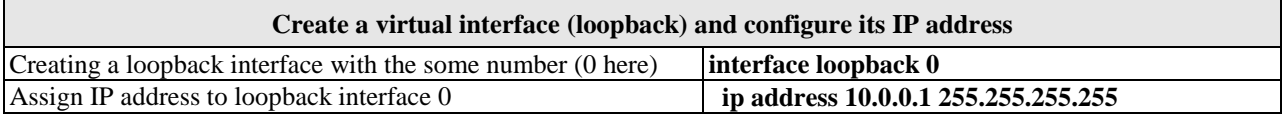

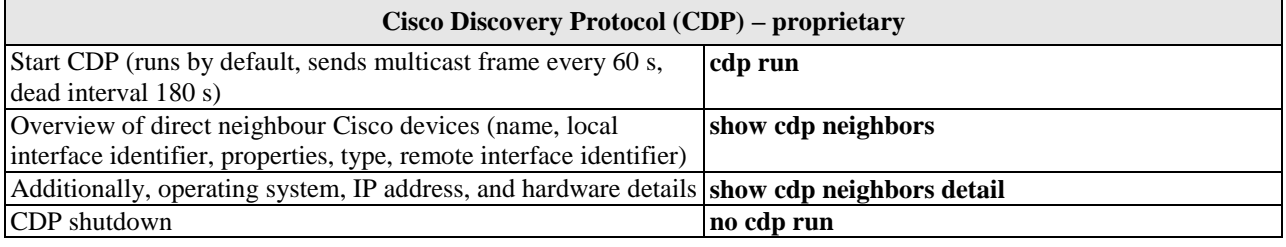

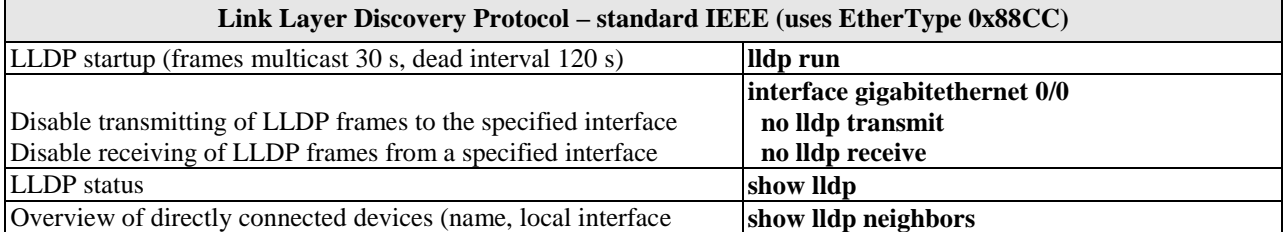

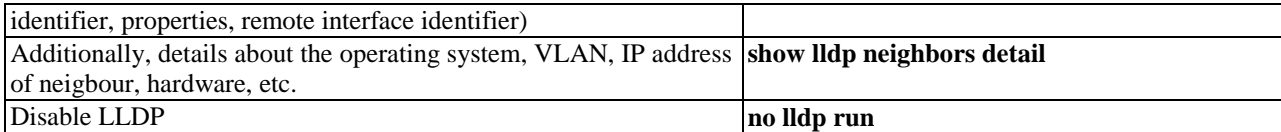

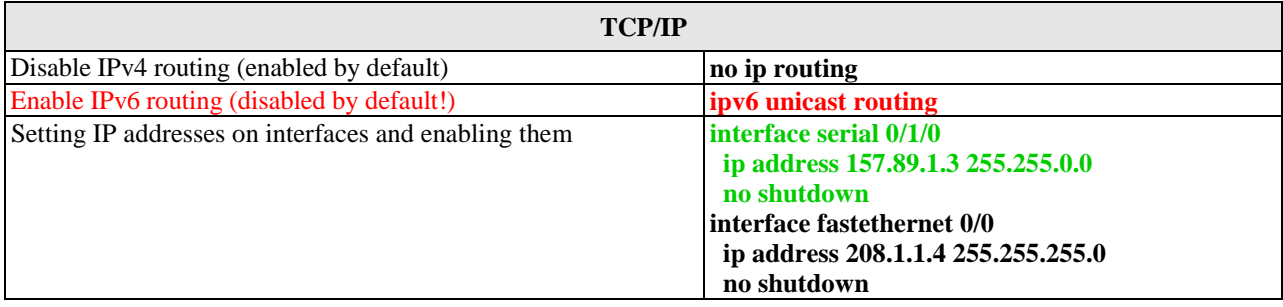

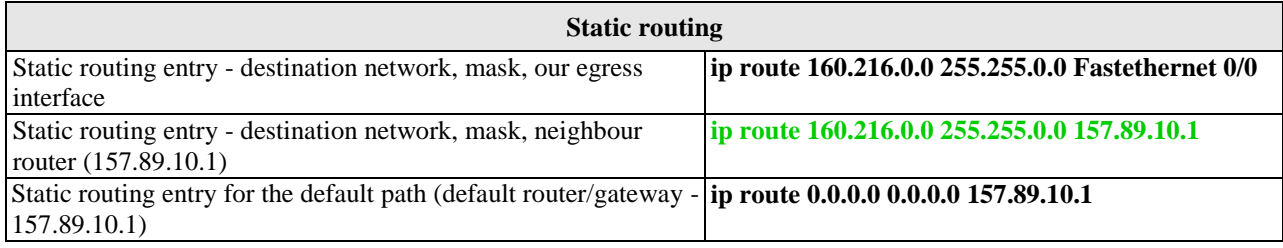

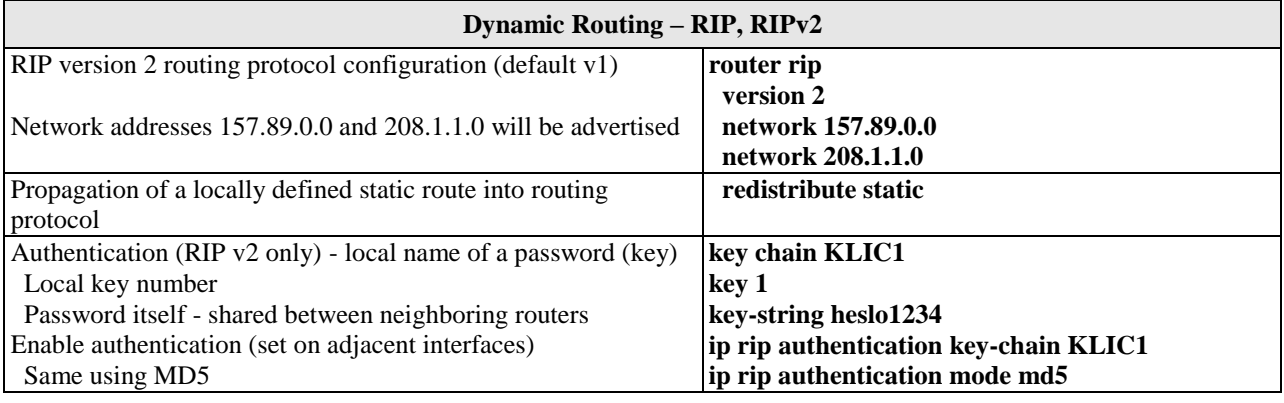

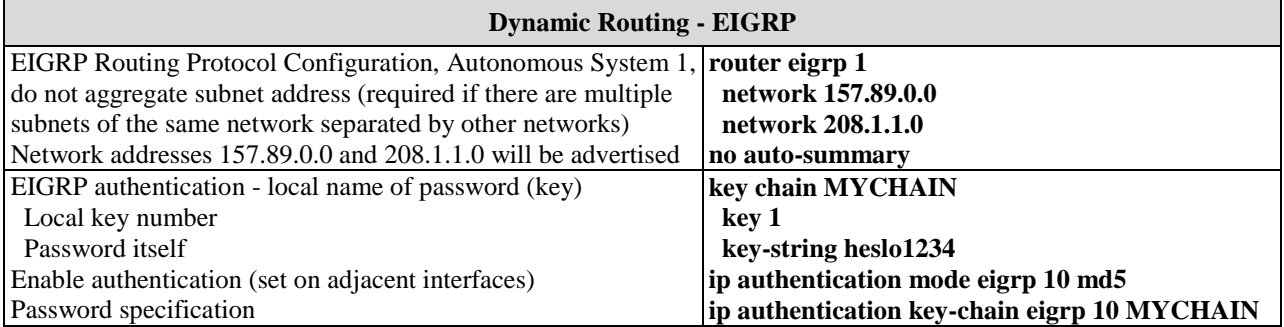

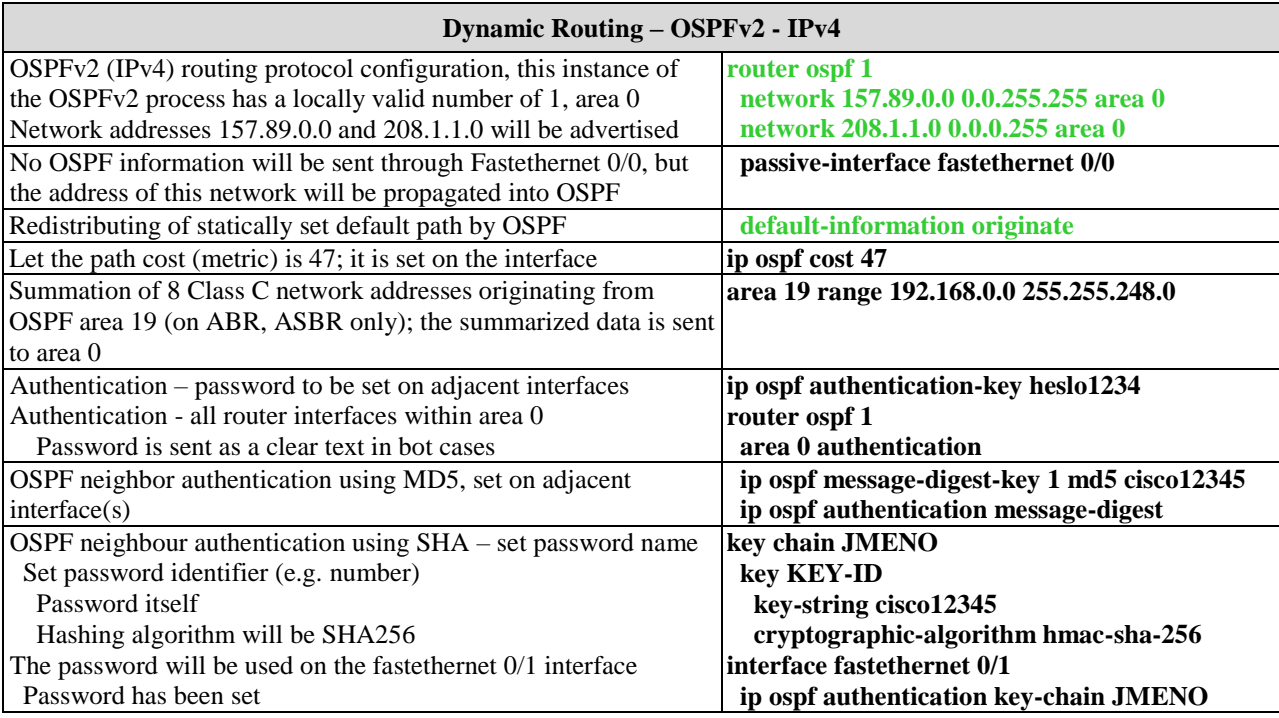

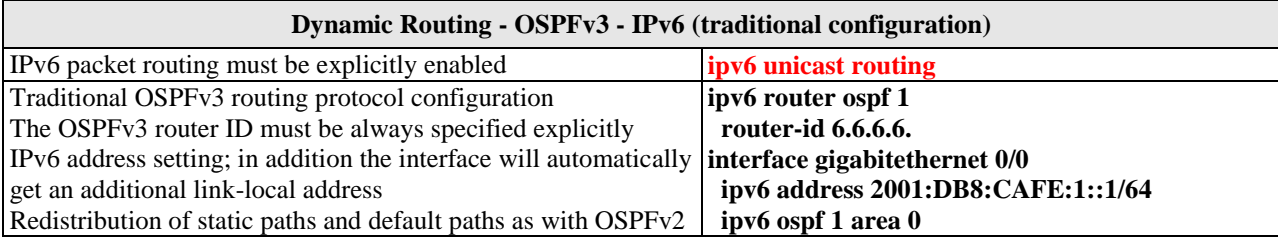

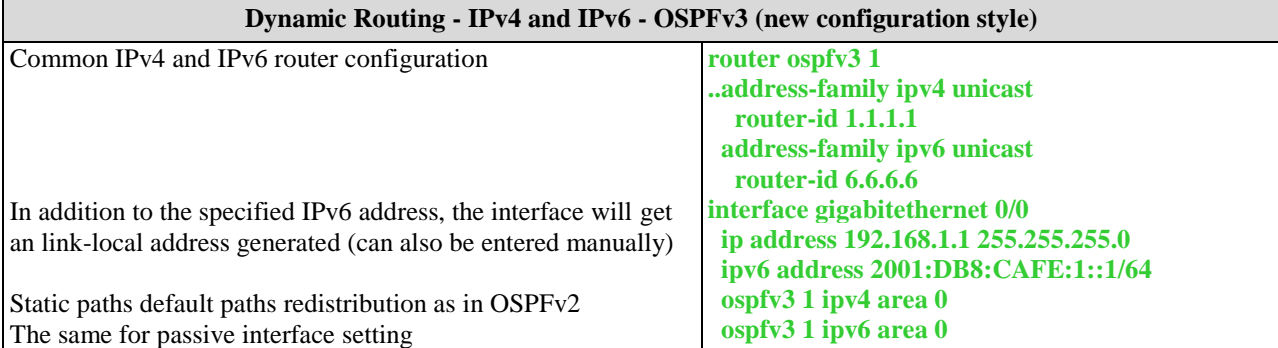

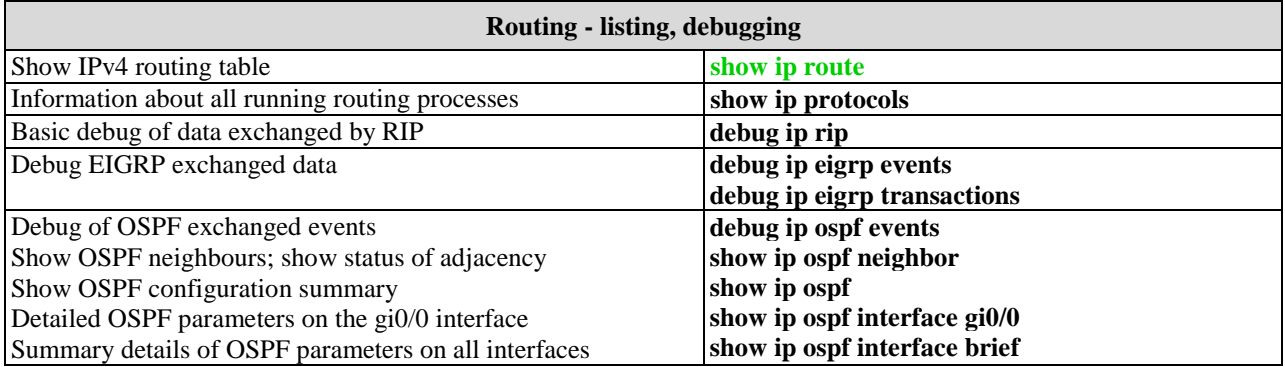

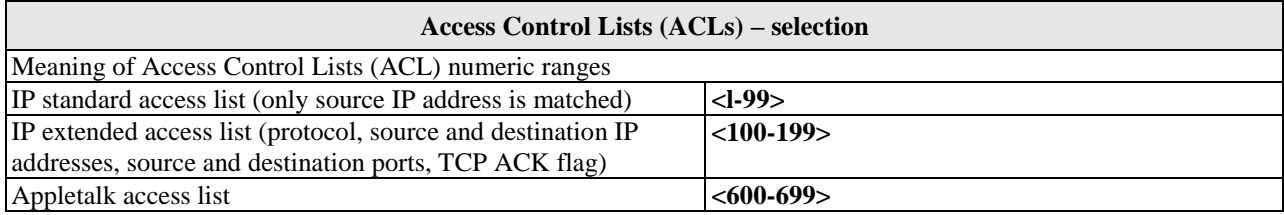

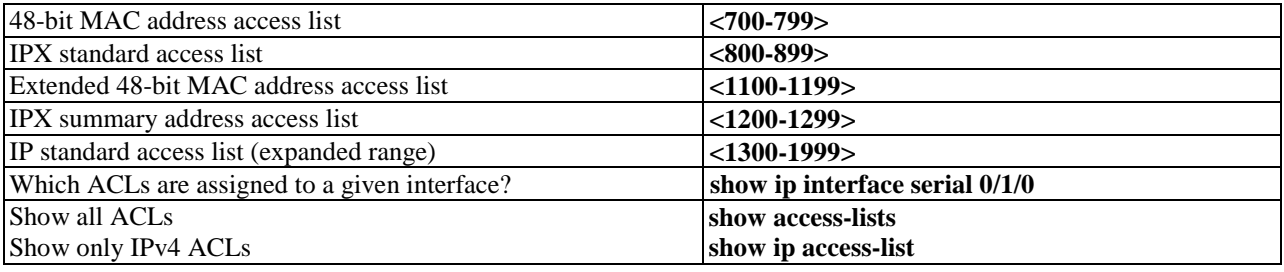

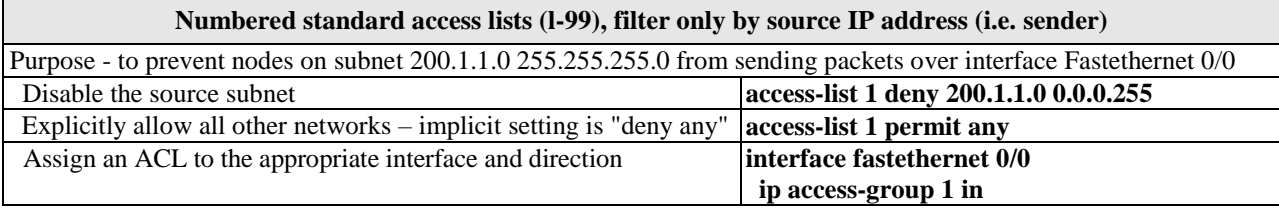

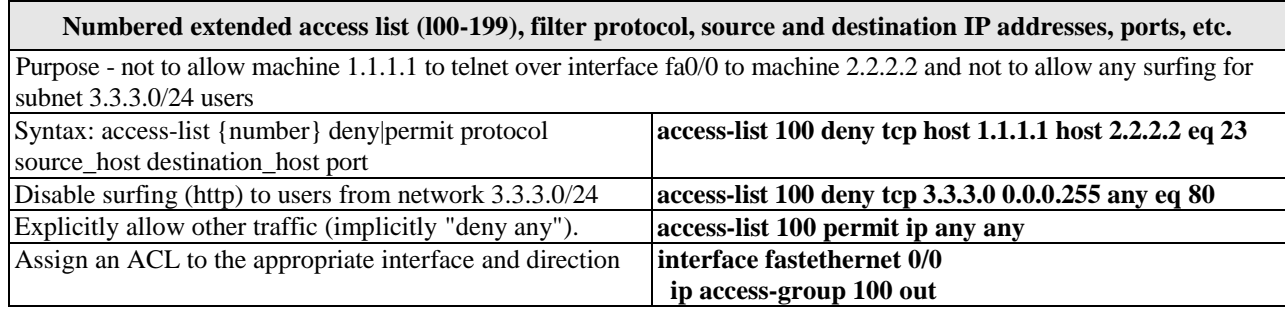

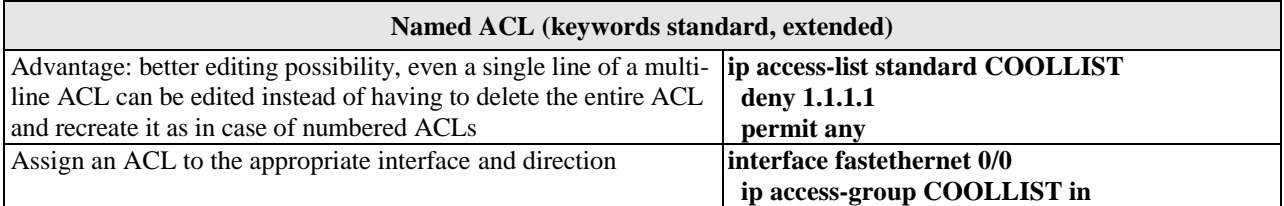

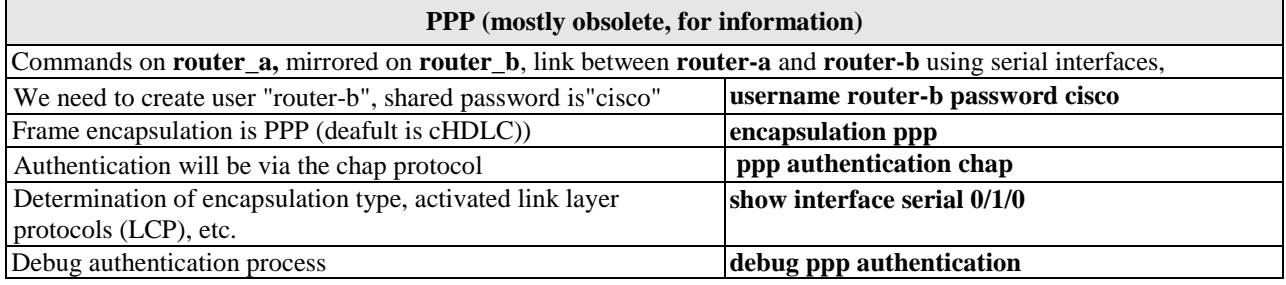

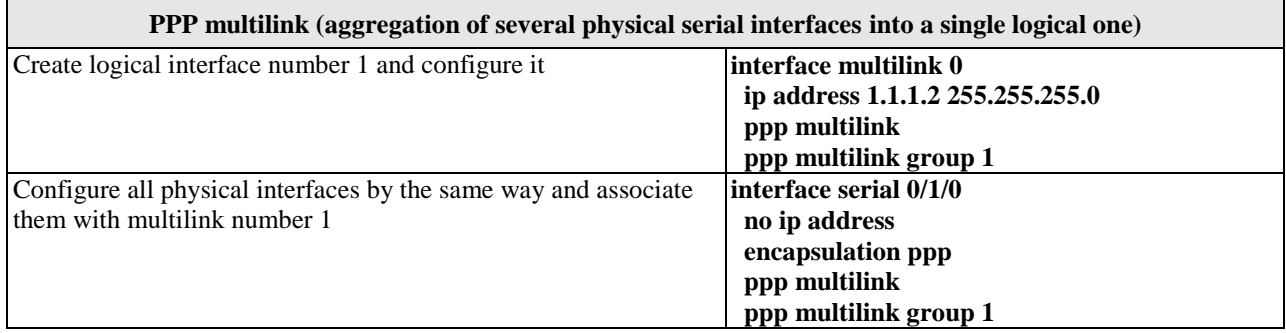

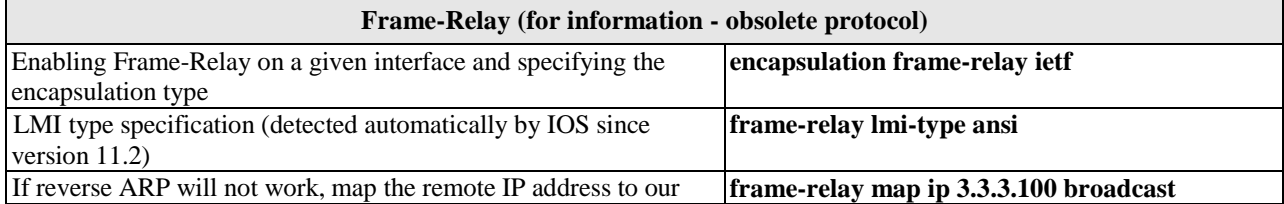

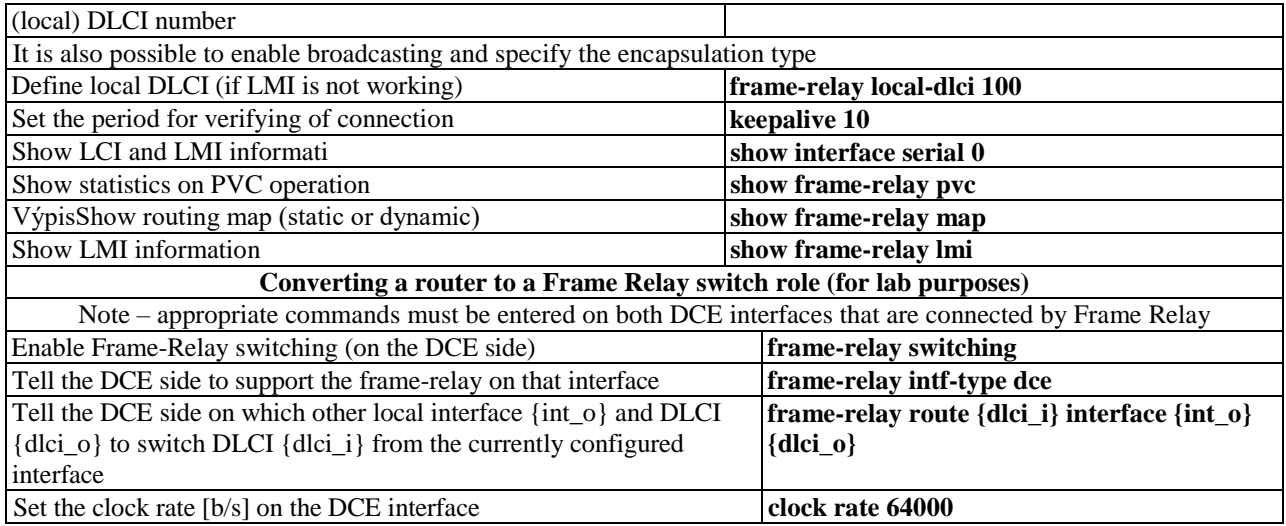

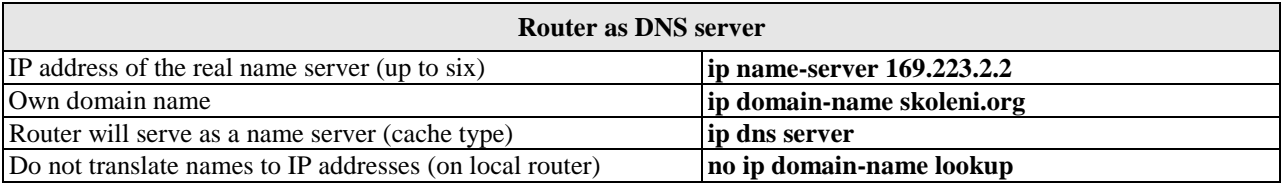

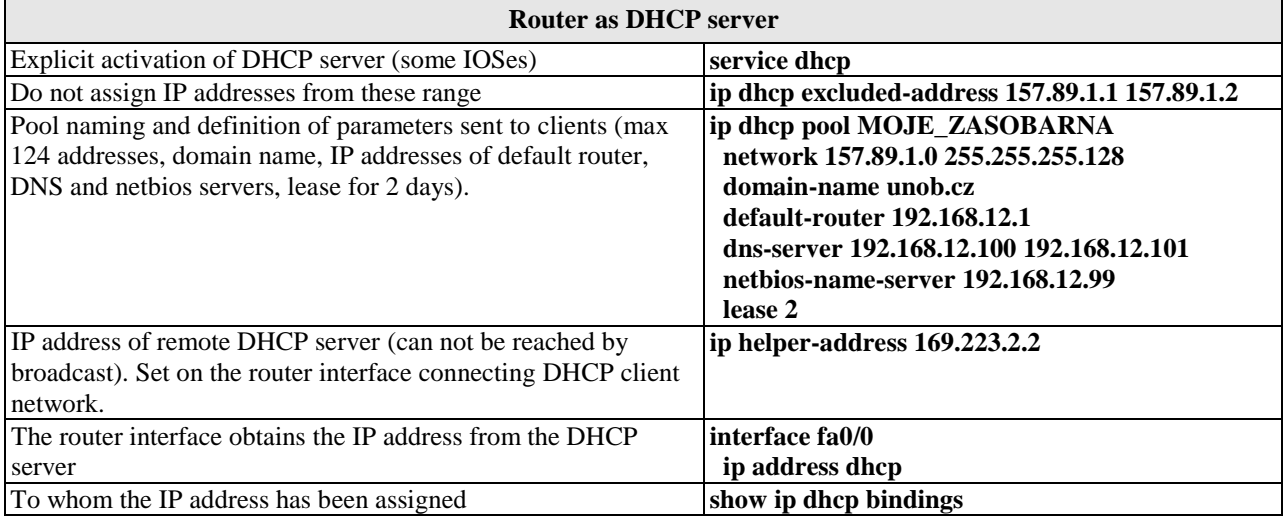

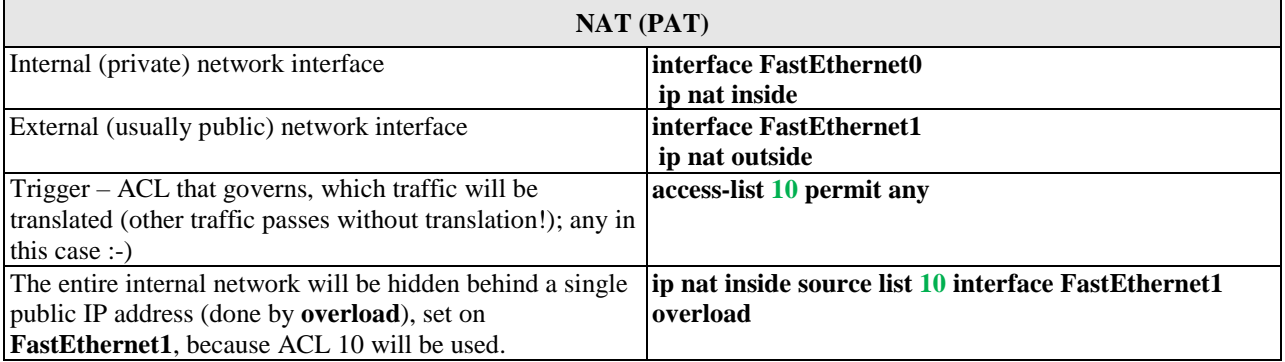

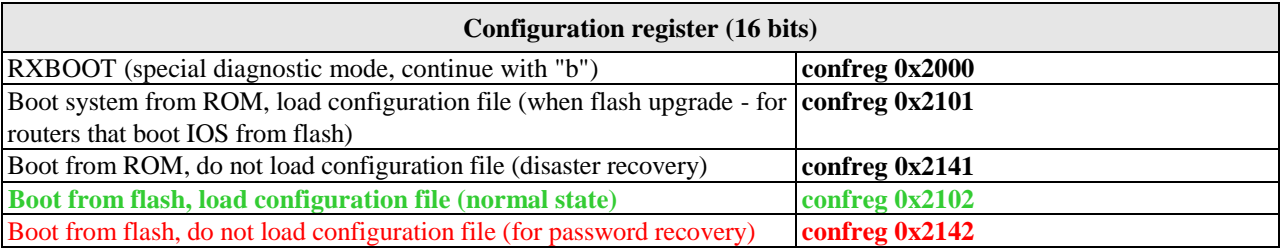

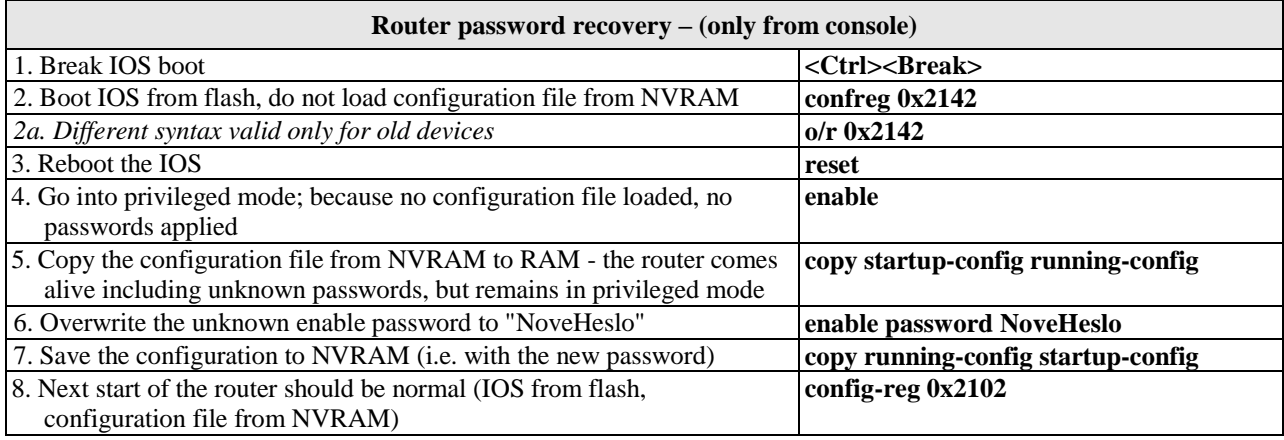

#### **Restore missing IOS operating system (Ethernet interface on router must be present)**

The IOS must be backed up in advance - it cannot be freely downloaded. In an emergency, the same IOS from another router of the same series can be sometimes used. If the IOS is deleted from the flash, but the router is still running, do not switch it off (!), but proceed as standard - **copy tftp flash** (you must have tftp server with backup IOS). For routers with removable storage (Compact Flash, USB flash), the IOS can be written to it on an external device (PC) and loaded or copied into internal flash.

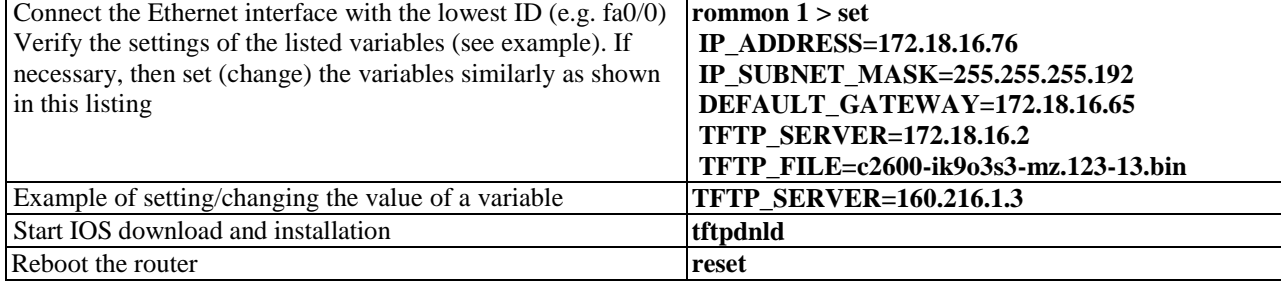

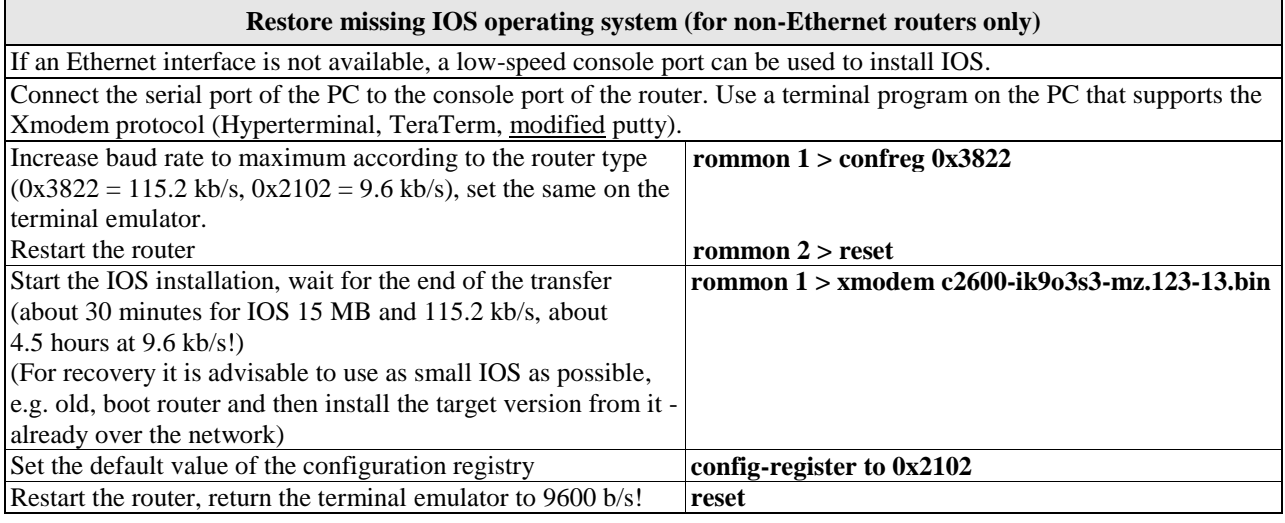

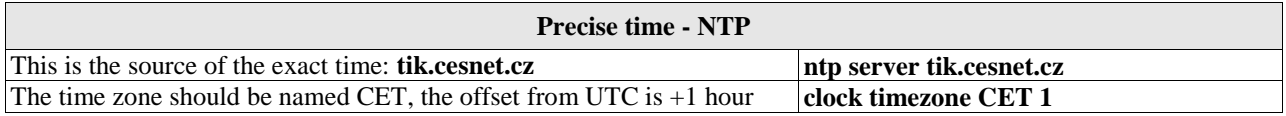

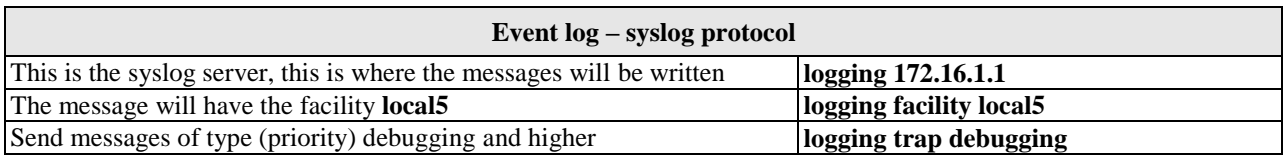

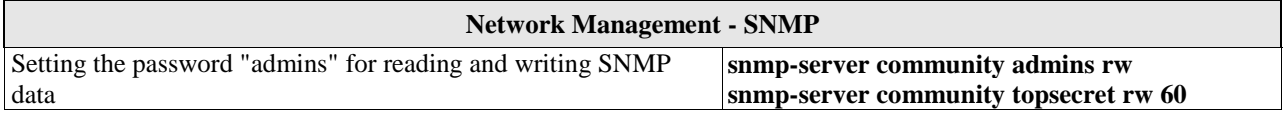

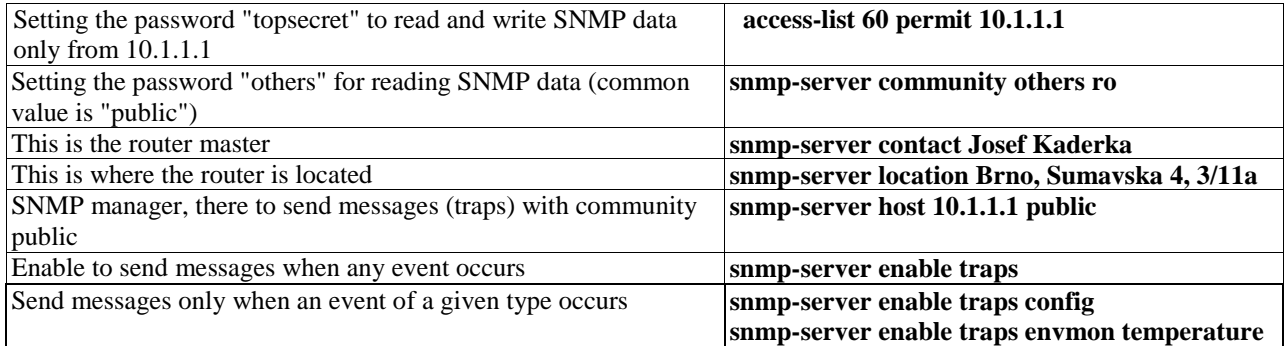

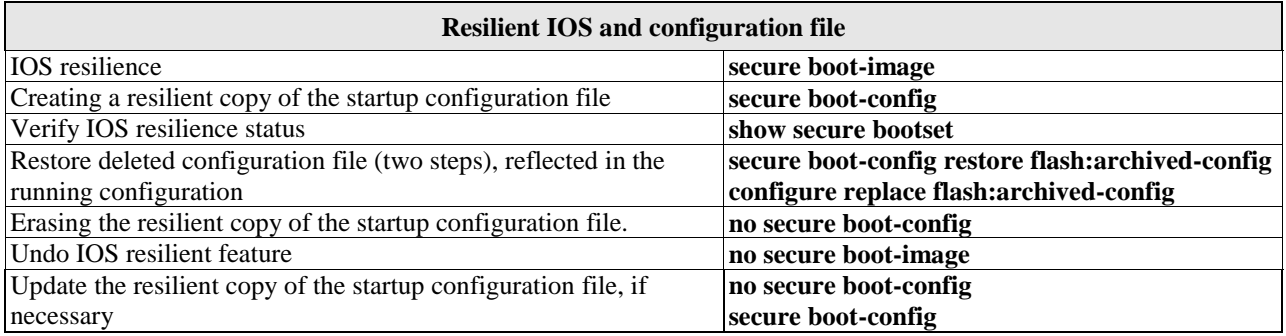

## **Switch management**

## (Basic operations are the same as for routers)

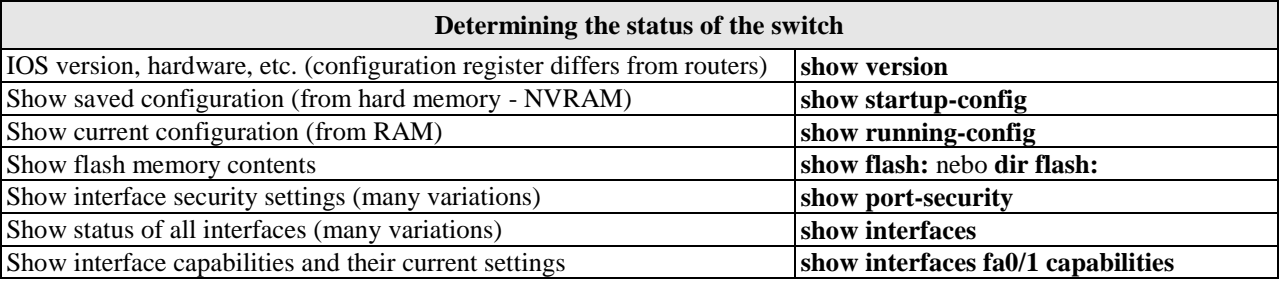

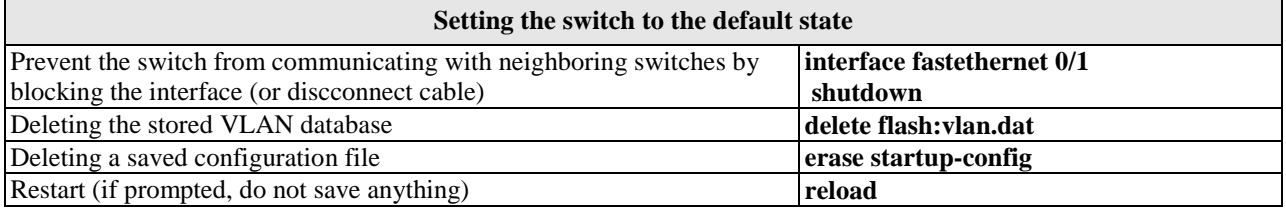

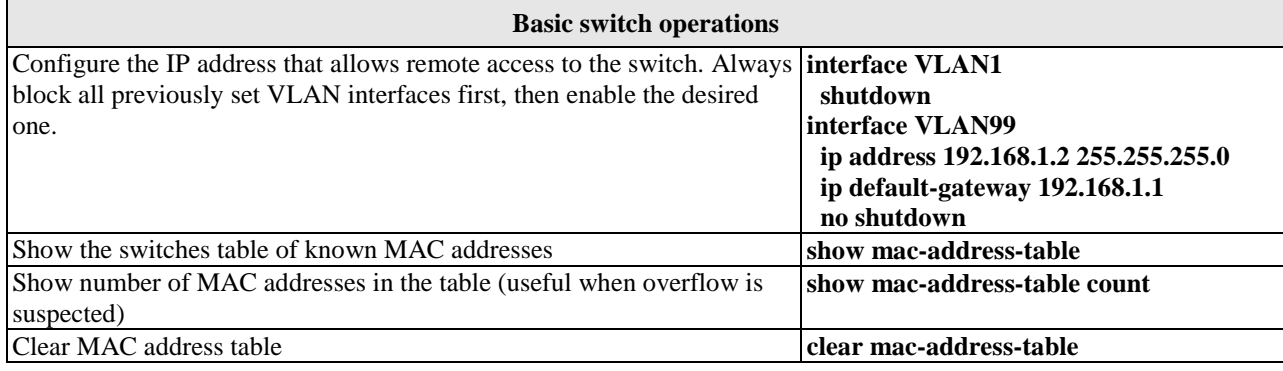

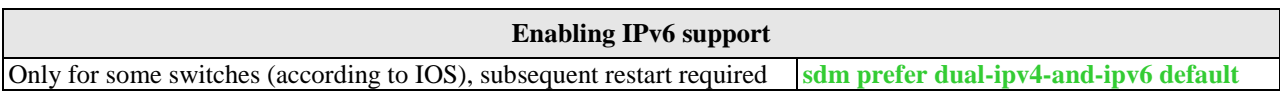

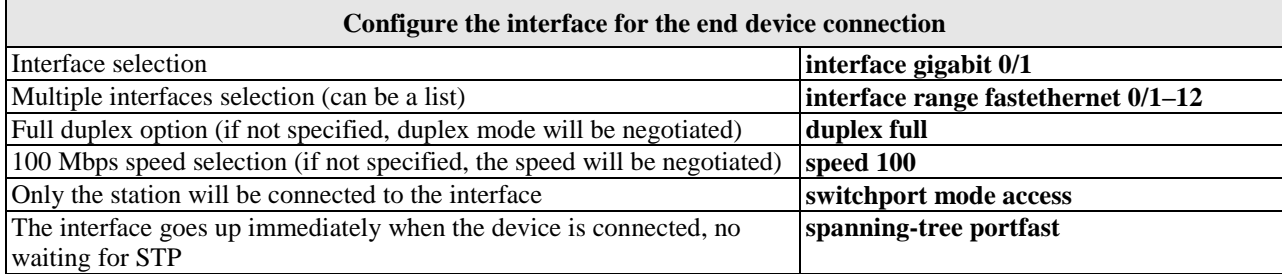

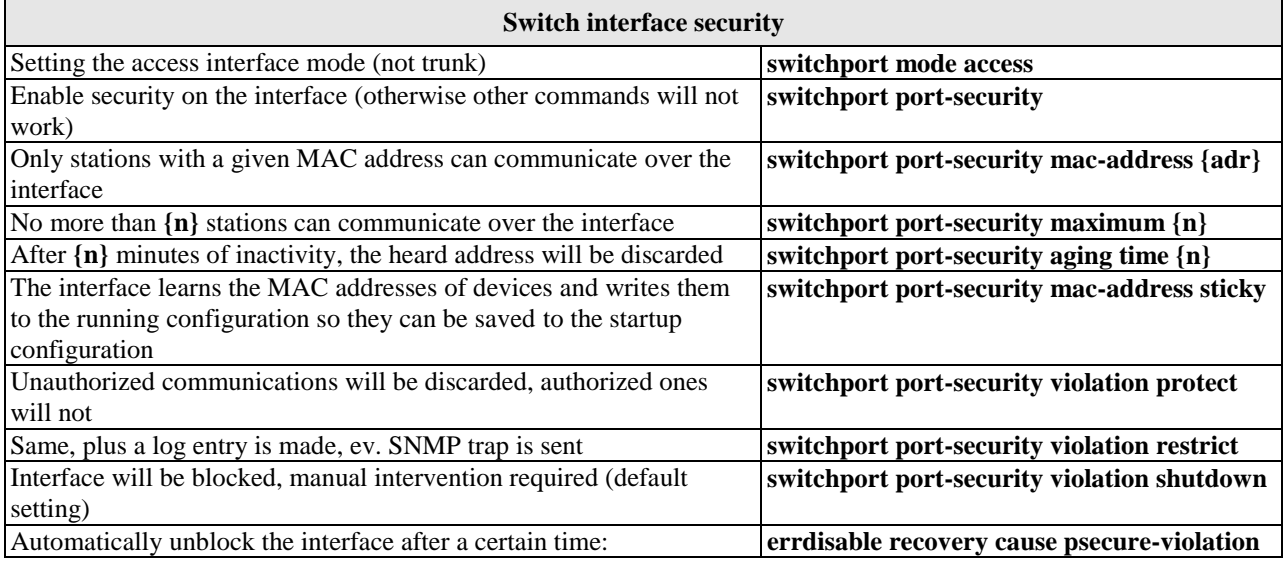

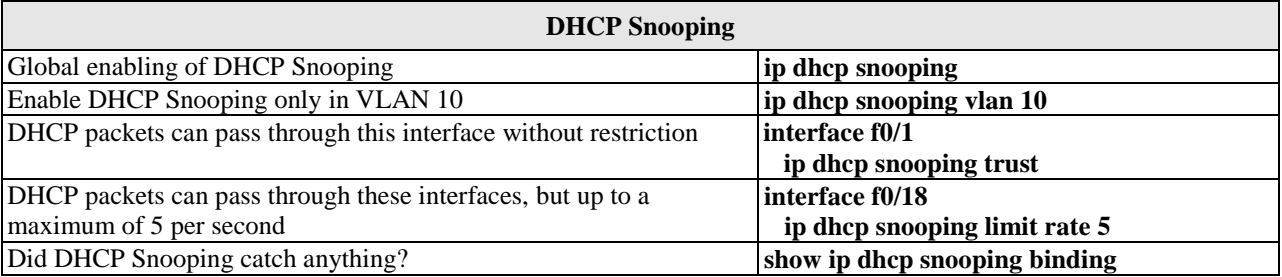

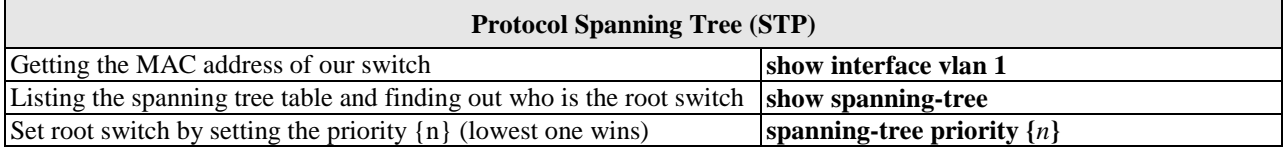

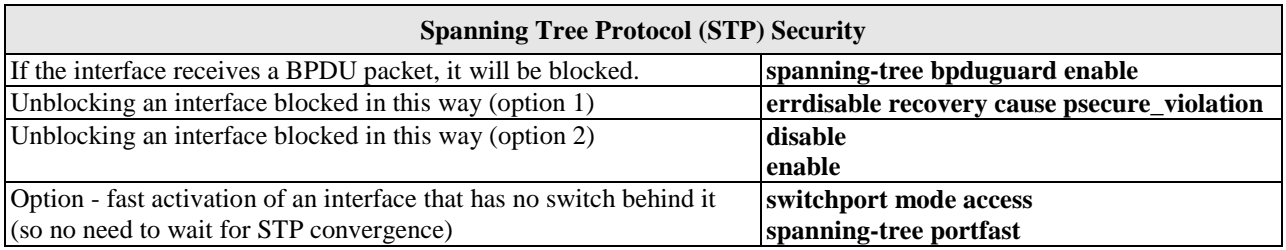

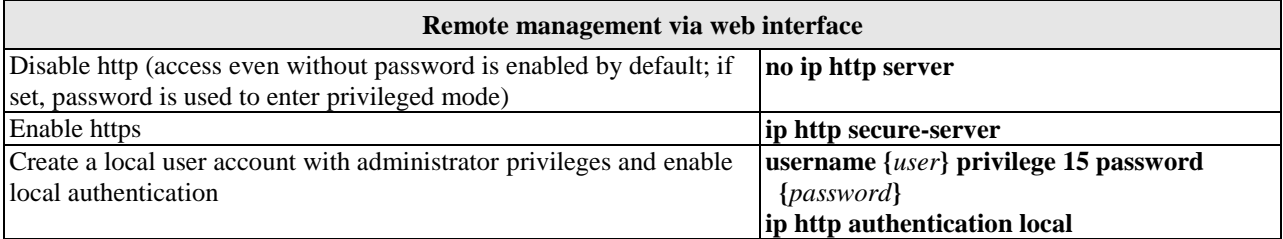

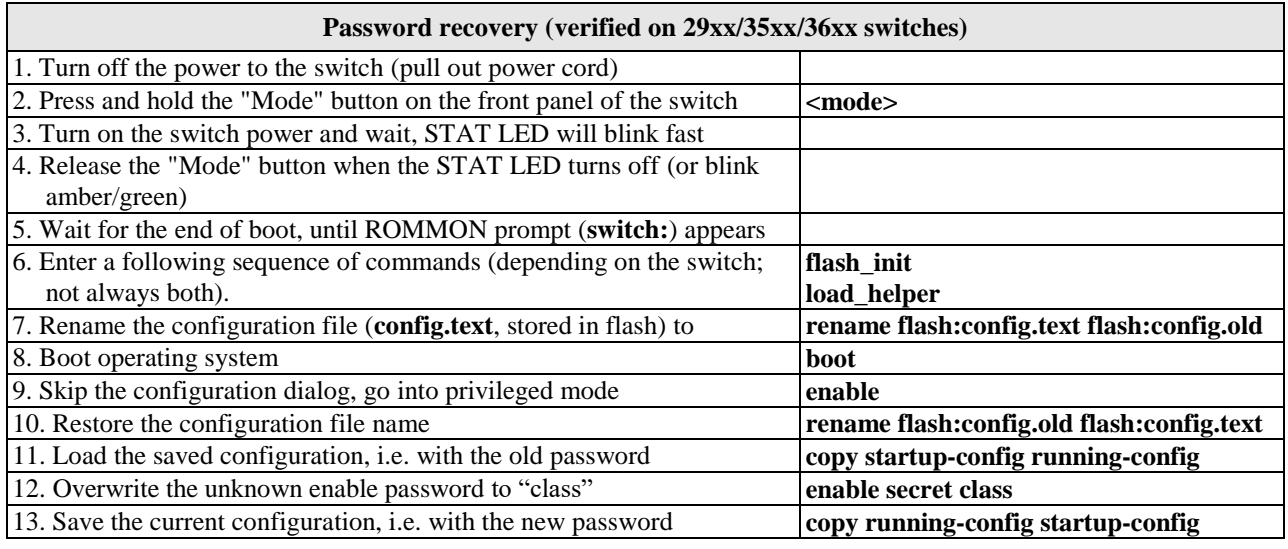

### **Missing IOS operating system recovery (procedure for 29xx/35xx/36xx switches)**

The IOS must be backed up in advance (tftp server) - it cannot be freely downloaded. In an emergency, the same IOS from another switch of the same series can be used. If the IOS is deleted from the flash but the switch is still running, do not shut it down (!), but follow the standard procedure - copy tftp flash (i.e. start tftp server, prepare backup IOS). If the IOS is deleted, it must be installed from a backup on the local PC via the console port using a terminal emulator with X-modem protocol support (Hyperterminal, Tera Term; modified putty) - beware, the transfer takes tens of minutes. For recovery it is advisable to use as small IOS as possible, e.g. old one, boot router from it and then install the target version already over the network

Check the state of the flash memory (the prompt is in the form **flash\_init switch:**), especially if there is enough space. **dir flash:**

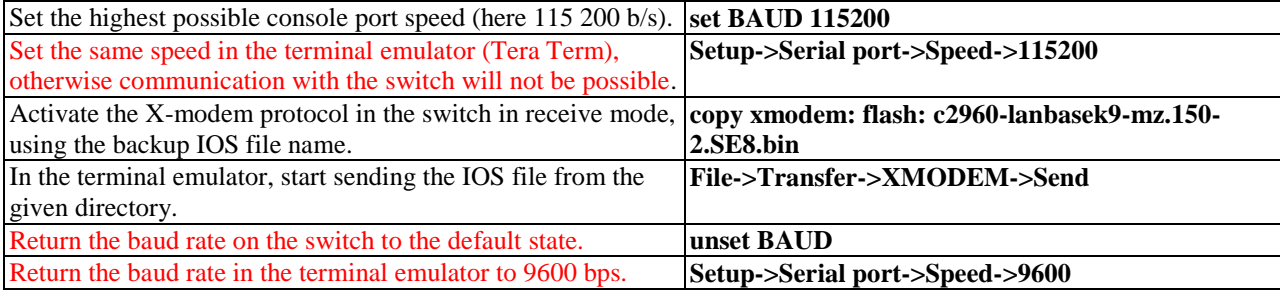

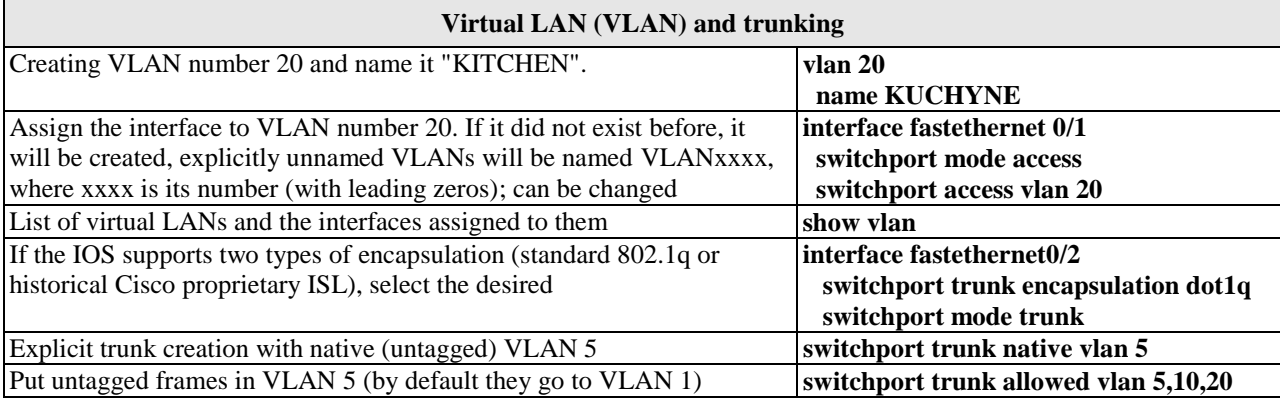

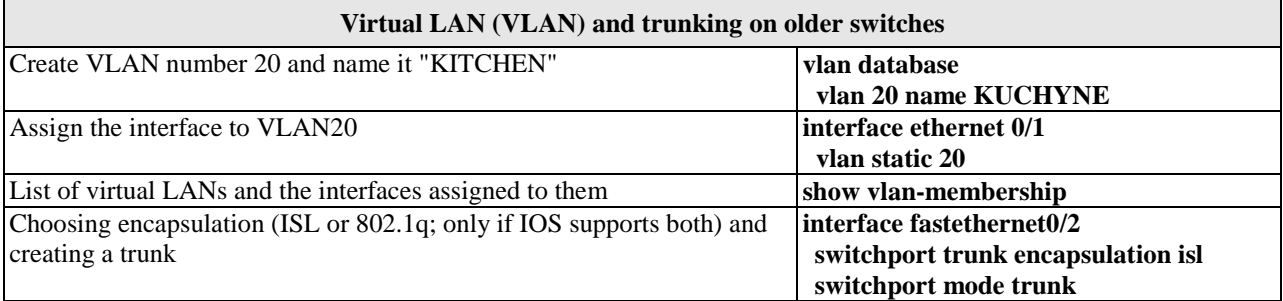

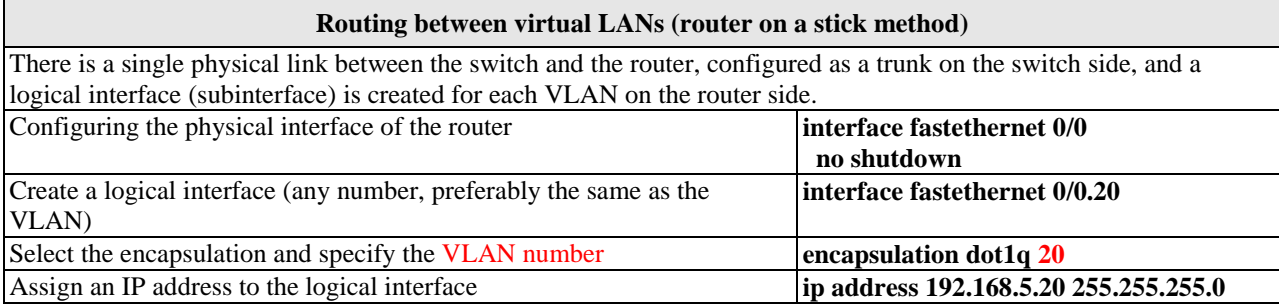

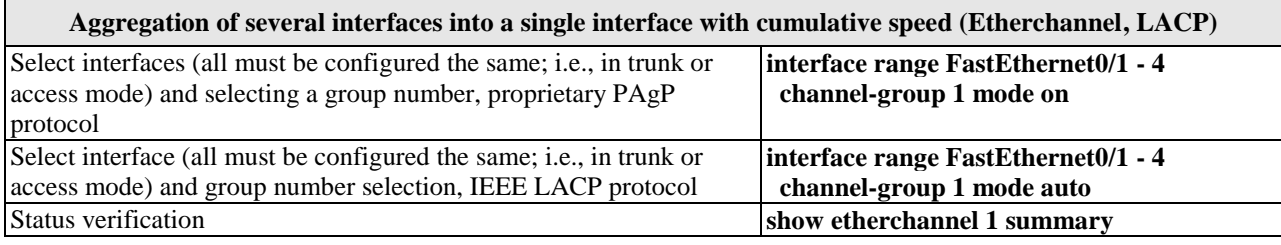

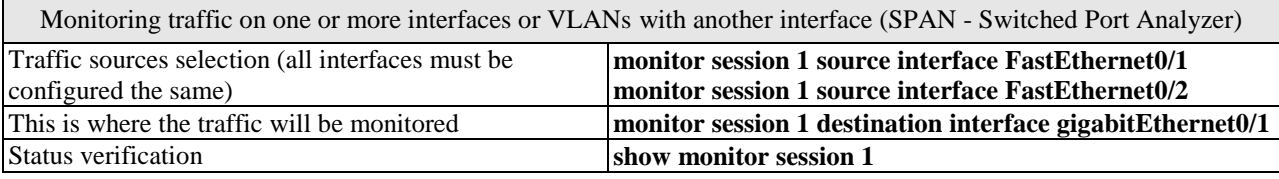

Remote Switched Port Analyzer (RSPAN) Remote monitoring of traffic on one or more interfaces or VLANs on another switch interface

Create a VLAN for the transfer of monitored data in **vlan 30** 

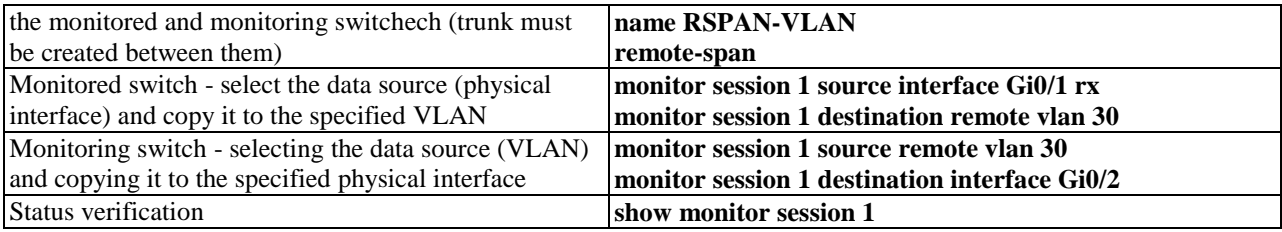

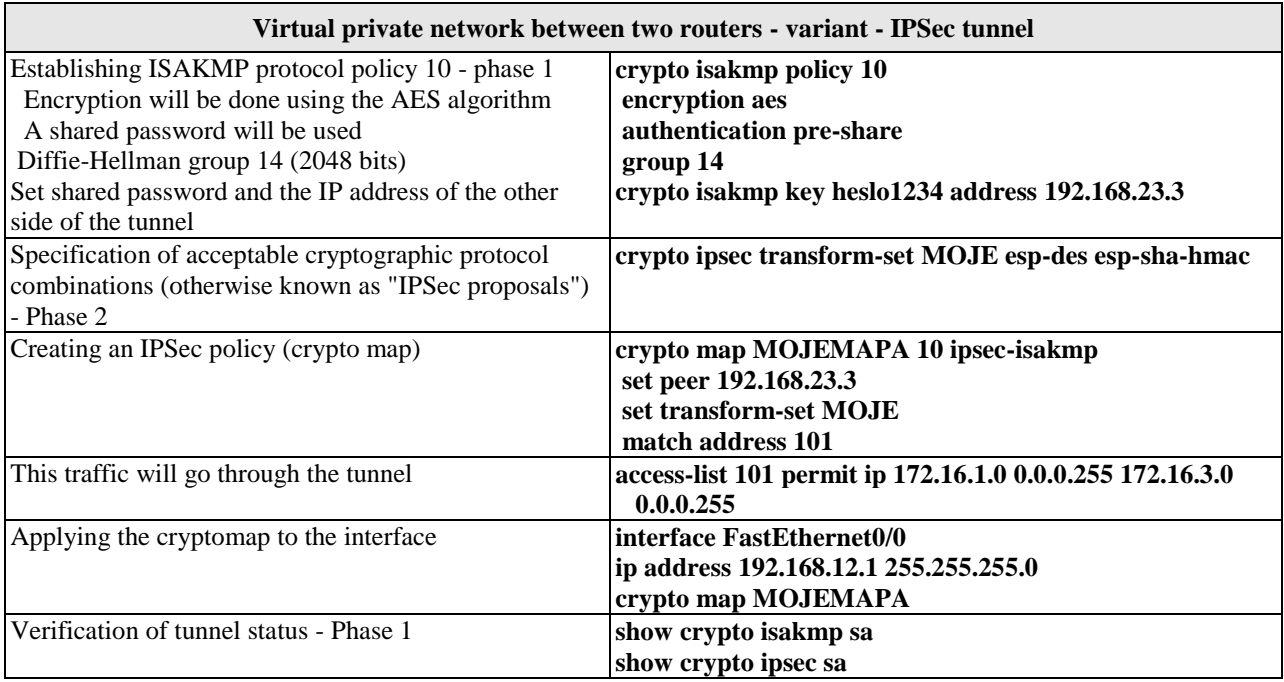